# **Contents**

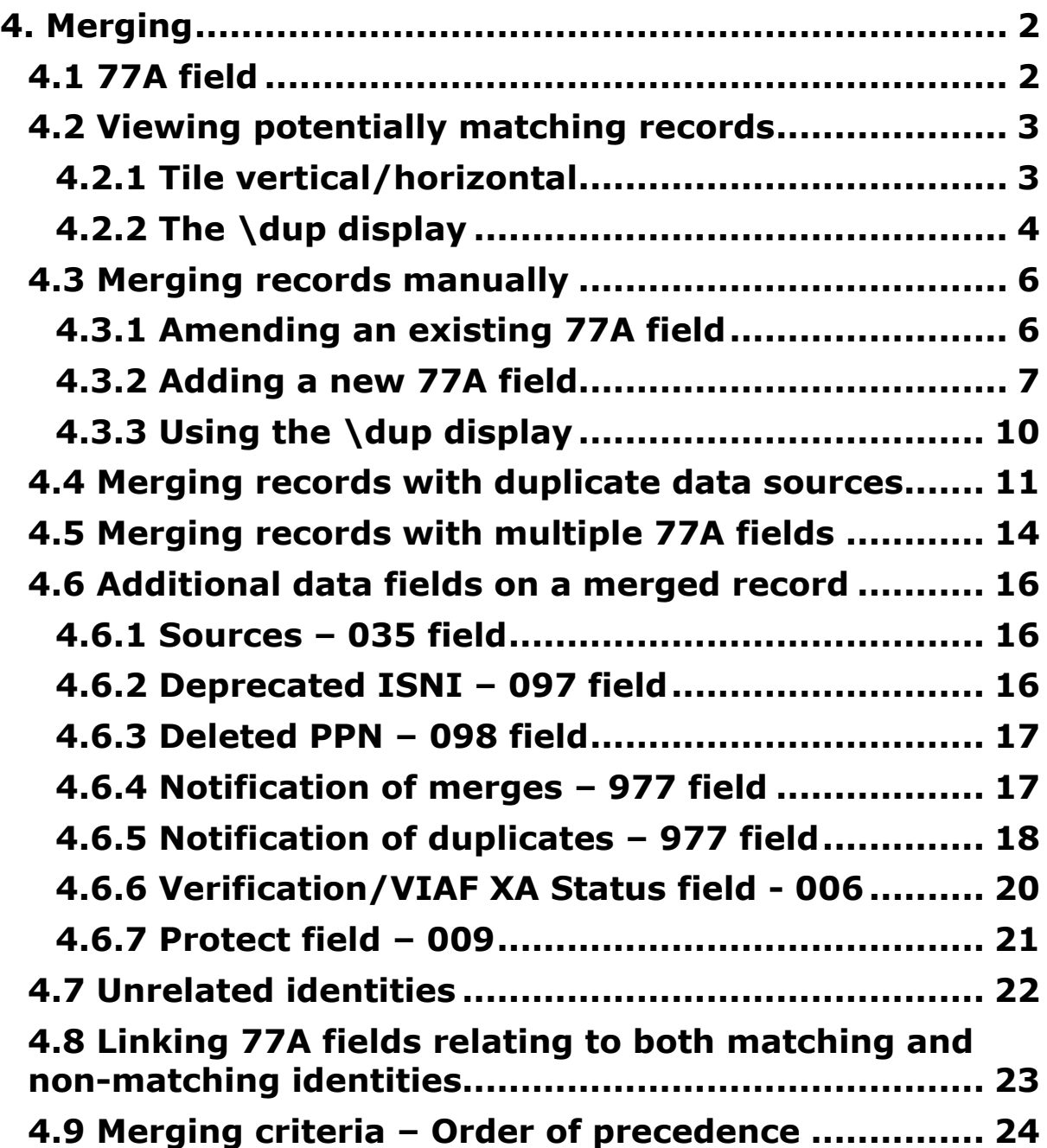

# <span id="page-1-0"></span>**4. Merging<sup>1</sup>**

# <span id="page-1-1"></span>**4.1 77A field**

The 77A field is a **possible merge** field and can be used to merge records manually or confirm unrelated identities.

77A fields are added automatically to potentially matching records where identified by the ISNI background processing. These potential matches can be identified by the relationship **P** in the 77A field.

#### *Example*

1

The following record for *Jones, Stuart J.* contains a 77A possible merge field linking to **PPN 037232460:**

035 ##\$UNAM\$014694 035 ##\$ISCHU\$090A6EF2DCE47B01D0133874F6DD8FC5D 700 1#\$aJones, Stuart J.\$2SCHU 700 1#\$aJones, S J\$2JNAM 77A \$aJNAM#PERSON\$bP\$x82.644\$9037232460 904 ##\$bDOI\$a10.1016/S0037-0738/00)00165-2\$2JNAM 904 ##\$bDOI\$a10.1144/GSL.SP.2002.191.01.12\$2JNAM 904 ##\$bDOI\$a10.1144/GSL.SP.2002.191.01.06\$2JNAM 904 ##\$bDOI\$a10.1111/j.1365-3121.2004.00539.x\$2JNAM 910 ##\$a@Tectonic controls on drainage evolution and development of terminal alluvial fans, southern Pyrenees, Spain\$2SCHU

The 77A field includes the following data<sup>2</sup>:

- *\$a subfield:* **JNAM#PERSON** the source code and category of name, e.g. PERSON or ORG.
- *\$b subfield:* **P** the relationship between this record and the record to which it is linking, e.g.:  $P =$  possible merge;  $M =$  merge;  $N =$  not equal;  $U =$  unknown
- *\$x subfield:* **82.644** the evaluation score which indicates the level of similarity in the data between the two linked records. For a 77A field to be present there will need to be a score of at least 60, indicating a 60% match in the data<sup>3</sup>.
- *\$9 subfield:* [037232460](pica3://isni.oclc.nl:16035,1,5965472/?%5Czoe%20%5Cppn%20037232460) **-** the Pica Production Number (PPN) of the linked record

 $1$  Merging can also be carried out in the ISNI Web interface (PSI), where a "possible match" field (77A) exists. Please see separate PSI documentation

 $2$  Note that the 77A field may not be reciprocated on the linked records and may only appear on one potentially matching record.

<sup>&</sup>lt;sup>3</sup> Note that this subfield is only present where potential matches have been highlighted automatically by the ISNI matching process. An evaluation score is not required when manually merging records on WinIBW. See **4.3** for guidance on merging records manually

Potential matches will remain on the ISNI database until resolved by ISNI QT or ISNI members.

- To amend an existing 77A field **(see 4.3.1)**
- To add a new 77A field **(see 4.3.2)**
- To merge using the command \dup **(see 4.3.3)**

#### <span id="page-2-0"></span>**4.2 Viewing potentially matching records**

There are 2 ways of viewing potentially matching records:

- **Tile vertical/horizontal (see 4.2.1)**
- **\dup (see 4.2.2)**

#### <span id="page-2-1"></span>**4.2.1 Tile vertical/horizontal**

1

It is possible to display all the potentially matching records on the same screen using the "tile vertical" and "tile horizontal" commands<sup>4</sup>.

 $4$  For guidance on using the tile command to view linked records where a 77A field is present, see **2.3.5**

# <span id="page-3-0"></span>**4.2.2 The \dup display**

When a record with a 77A field is displayed on the screen, enter the command \dup in the search bar.

*Example*

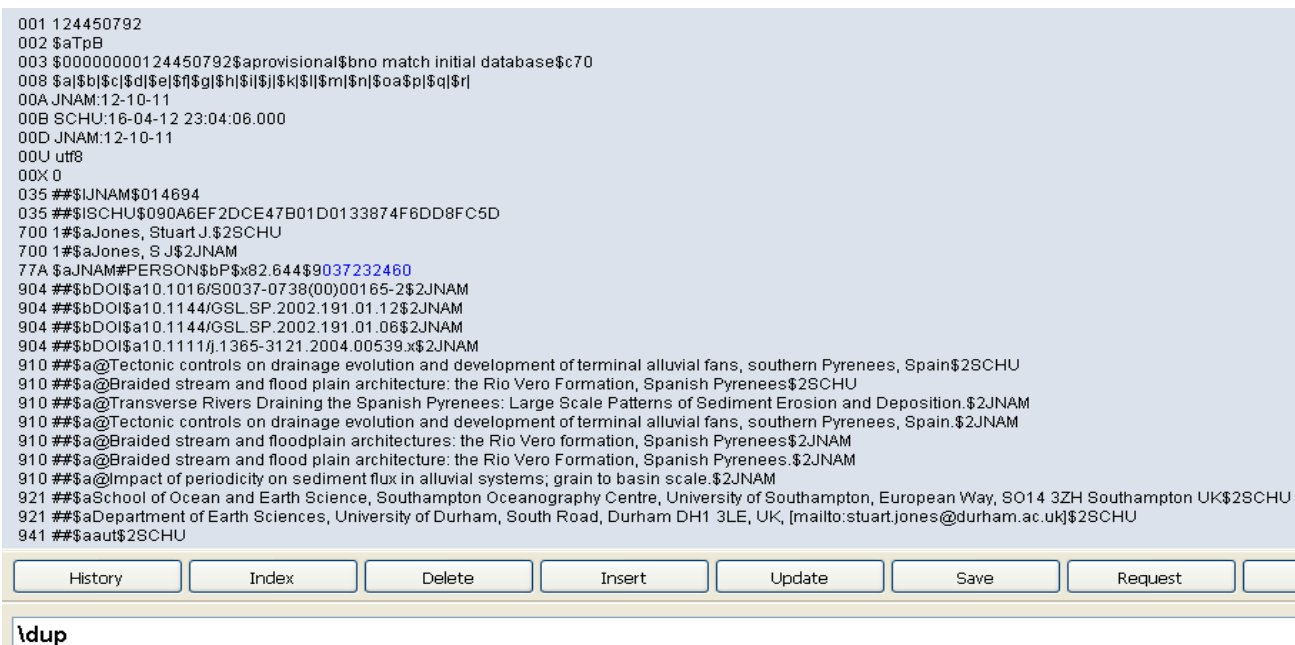

The \dup command displays all linked records on the same screen.

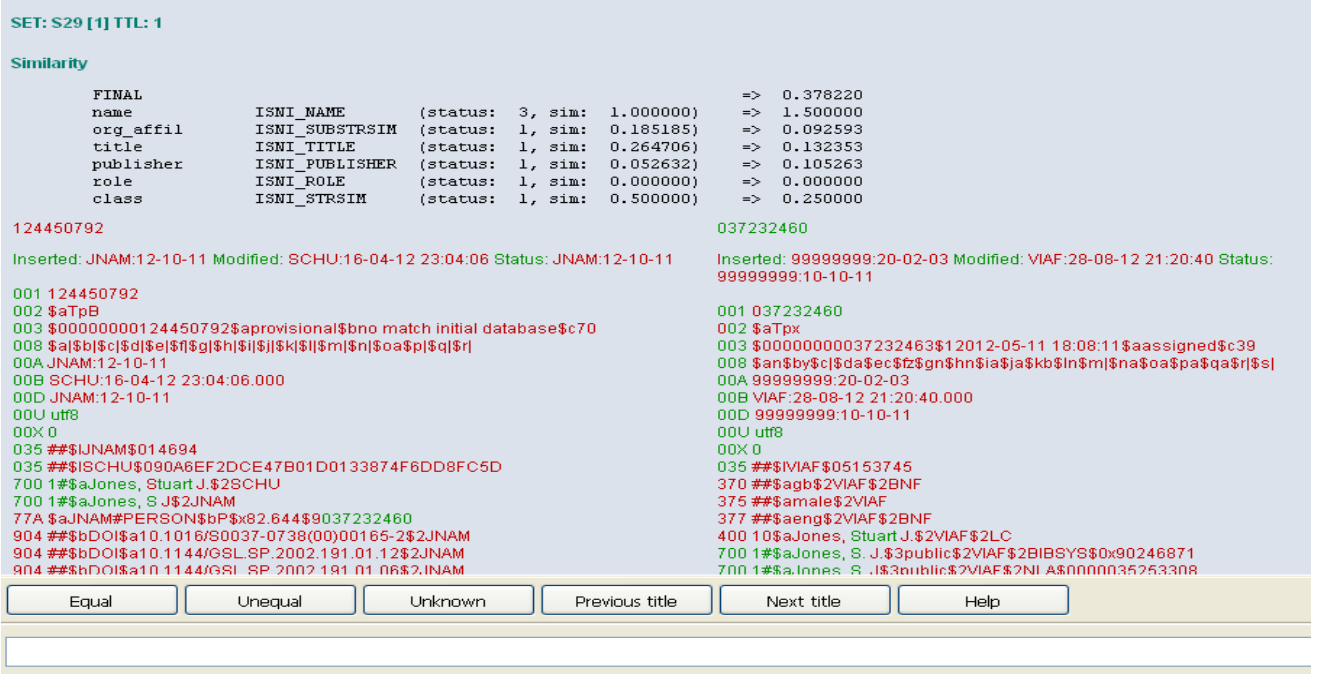

The record on the left-hand side of the screen is always the record with the 77A present. The record on the right-hand side of the screen is the record to which it is linking as a potential match.

The green text in the display highlights any matching data. The red text indicates data where no match has taken place. The green text may not always be consistently applied but should be seen as a useful guide to where data may have matched.

Note that the command \dup will only work where a 77A field is present. It will not work on records to which a 77A field is linking.

To exit the \dup display, select the **back blue arrow key** on the toolbar to return to a previous search (see **2.9.4**) or begin a new search using the **search bar** (see **2.2**) or the **search form** (see **2.4.1**).

# <span id="page-5-0"></span>**4.3 Merging records manually**

Records can be merged manually by the ISNI Quality Team<sup>5</sup> in WinIBW and in PSI (where a 77A field exists). There are 3 ways to merge records on WinIBW:

- amend an existing 77A field **(see 4.3.1)**
- add a new 77A field **(see 4.3.2)**
- use the command \dup **(see 4.3.3)**

# <span id="page-5-1"></span>**4.3.1 Amending an existing 77A field**

Where a 77A field exists on a record and the potentially matching record relates to the same identity, the \$b subfield of the 77A field can be manually changed to **M<sup>6</sup> .**

#### *Example*

77A \$aJNAM#PERSON\$bP\$x82.481\$[9371592925](pica3://isni.oclc.nl:16035,1,131944/?%5Czoe%20%5Cppn%20371592925) is amended to:

77A \$aJNAM#PERSON\$b**M**\$x82.481\$[9371592925](pica3://isni.oclc.nl:16035,1,131944/?%5Czoe%20%5Cppn%20371592925)

Note that existing 77A fields with the source VIAF should be changed to ISNI prior to merging.

#### *Example*

1

77A \$aVIAF#PERSON\$bP\$x86.81\$[9391592924](pica3://isni.oclc.nl:16035,1,131944/?%5Czoe%20%5Cppn%20371592925) is amended to:

# 77A \$a**ISNI**#PERSON\$b**M**\$x86.81\$[9391592924](pica3://isni.oclc.nl:16035,1,131944/?%5Czoe%20%5Cppn%20371592925)

The merge programme on WinIBW runs twice a day, at 11.00 (GMT) and 16.00 (GMT). Matching records containing the status of M in the \$b subfield are merged at these times and a report is sent to the ISNI Quality Team highlighting the number of merges and whether they were successful.

<sup>5</sup> Note that ISNI members can also merge records. Members are instructed **not** to merge where i) there are titles with a wide range of subjects; ii) there are main & variant names which do not resemble each other; iii) there are mixed main names & pseudonyms among the main names & name variants; iv) there is not enough information; v) anything looks suspicious or they are just not sure. Records in these categories are reported to the ISNI Quality Team for review.

6 In PSI, select **compare** and then **equal**

# <span id="page-6-0"></span>**4.3.2 Adding a new 77A field**

A 77A field can be manually added to a record where this field is not already present.

#### *Example – personal names*

The following record relates to the identity "Standing, James", writer on civil and environmental engineering.

035 ##\$JJNAM\$045543 035 ##\$ISCHU\$09066161ACE47B01E00FDB45989A173AA 700 1#\$aStanding, James\$2SCHU 700 1#\$aStanding, J R\$2JNAM 904 ##\$bDOI\$a10.1680/geot.2006.56.4.227\$2JNAM 904 ##\$bDOI\$a10.1680/qeot.2006.56.1.11\$2JNAM 910 ##\$a@Unexpected tunnelling volume losses in the Westminster area London\$2SCHU 910 ##\$a@Some observations of the effects of time on the capacity of piles driven in sand\$2SCHU 910 ##\$aA @miniature soil inclusion for measuring axial force and radial stress.\$2SCHU 910 ##\$a@Centrifuge modelling of tunnelling near driven piles.\$2SCHU 910 ##\$a@Stability of a loaded pile adjacent to a slurry-supported trench\$2SCHU 910 ##\$a@Some observations of the effects of time on the capacity of piles driven in sand\$2JNAM 910 ##\$a@Unexpected tunnelling volume losses in the Westminster area, London\$2JNAM 921 ##\$almperial College, London, UK.\$2SCHU 921 ##\$aDepartment of Civil and Environmental Engineering, Imperial College London, UK.\$2SCHU 921 ##\$aGeotechnical Consulting Group, London, UK\$2SCHU 921 ##\$aUniversity of Western Australia\$2SCHU 921 ##\$aUniversity of Cambridge\$2SCHU

Another record for this identity also exists on ISNI.

400 10\$aStanding, James R.\$2VIAF\$2LC

400 ##\$aStanding, J. R.\$2VIAF\$2BNF

400 ##\$aStanding, Jamie\$2VIAF\$2BNF

700 10\$aStanding, J. R.\$qJames R.\$3public\$2VIAF\$2LC\$0nb2002039025

700 ##\$aStanding, James R.\$3public\$2VIAF\$2BNF\$014566651

7001#\$aStanding, J.R.\$3public\$2VIAF\$2BIBSYS\$0x02007693

901 ##\$a9780727730176\$2VIAF\$2BNF

910 ##\$a@building response to tunnelling\$2VIAF\$2LC

910 ##\$a@building response to tunneling case studies from construction of the jubilee line extension\$2VIAF\$2BNF

910 ##\$a@Building response to tunnelling :\$bcase studies from construction of the Jubilee Line Extension, London\$2VIAF\$2BIBSYS

910 ##\$a@Building response to tunnelingcase studies from construction of the jubilee line extension, London\$2VIAF\$2BNF

921 ##\$aThomas Telford\$2VIAF\$2BIBSYS

921 ##\$aThomas Telford\$2VIAF\$2BNF

<u>.</u>

In order to carry out a merge, select **UPDATE** and manually add a 77A field to one of the records<sup>7</sup>.

 $7$  The 77A field can be added to either record. However, it only needs to be added once and not to both records. The ISNI background processing determines which record is retained following the order of precedence in **4.9**

# *Example*

<u>.</u>

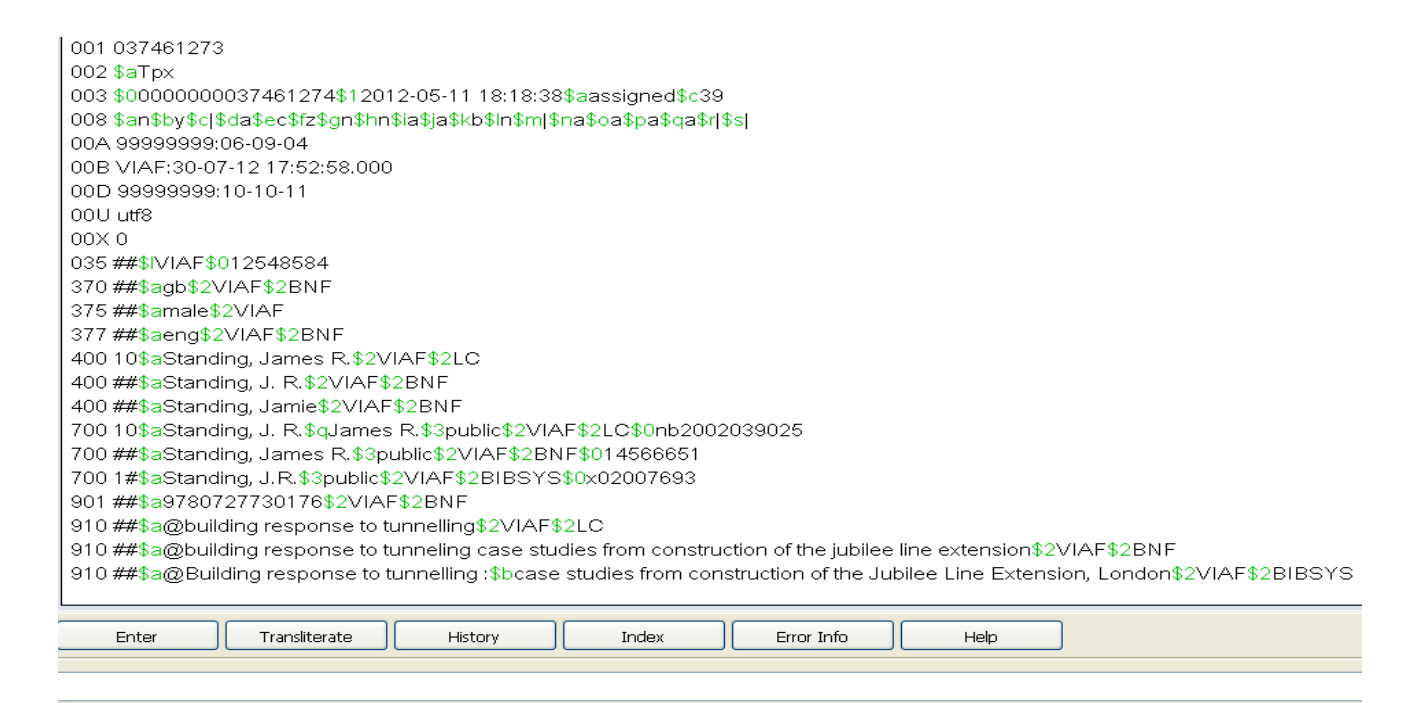

Manually insert the 77A field by clicking anywhere on the record with the mouse and hitting **RETURN**. A space will appear in the record for the appropriate text to be inserted<sup>8</sup>.

Once the 77A field has been added, the record will display as follows:

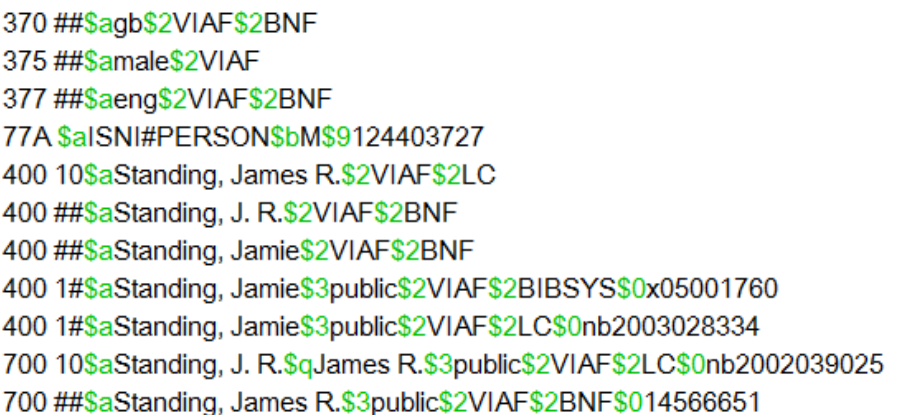

<sup>&</sup>lt;sup>8</sup> Note that MARC fields do not have to be inserted into the record in any particular order. WinIBW sorts the fields into the correct order once the **ENTER** command has been selected. For a list of MARC fields see **Appendix 1**

The manually added 77A field includes the following data:

- *\$a subfield:* **ISNI#PERSON** the source code and category of name, e.g. PERSON or ORG.
- *\$b subfield:* **M** enables the record to merge
- *\$9 subfield:* 124403727 **-** the Pica Production Number (PPN) of the linked record.

Once the 77A field has been added select the **ENTER** command which is above the search bar. WinIBW will return to the full screen display.

The merge will occur via the matching/merging programme on WinIBW, run twice a day at 11.00 (GMT) and 16.00 (GMT)<sup>9</sup>.

*Example – organisations*

To manually merge organisational records, use the command:

# **77A \$aISNI#ORG\$bM\$9[ppn of record you are merging to]**

000 417791232

002 SaTbB

1

003 \$00000000417791232\$aprovisional\$bno match initial database\$c30

008 \$a|\$b|\$c|\$d|\$e|\$f|\$g|\$h|\$i|\$j|\$k|\$l|\$m|\$n|\$oa\$p|\$q|\$r|\$s|

035 ##\$RING\$0363337

370 ##\$aNG\$yFC\$zAbuja\$2RING

410 ##\$aNEIC\$2RING

710 1#\$aNational Economic Intelligence Committee\$gGovernment Agency or Department\$2RING

77A \$aISNI#ORG\$bM\$9098946625

<sup>&</sup>lt;sup>9</sup> Note that further data is added to the record as a result of a merge. For guidance on the additional data, see **4.6**

# <span id="page-9-0"></span>**4.3.3 Using the \dup display**

In the \dup display, the following commands appear at the bottom of the screen – **equal**, **unequal** and **unknown**.

*Example*

1

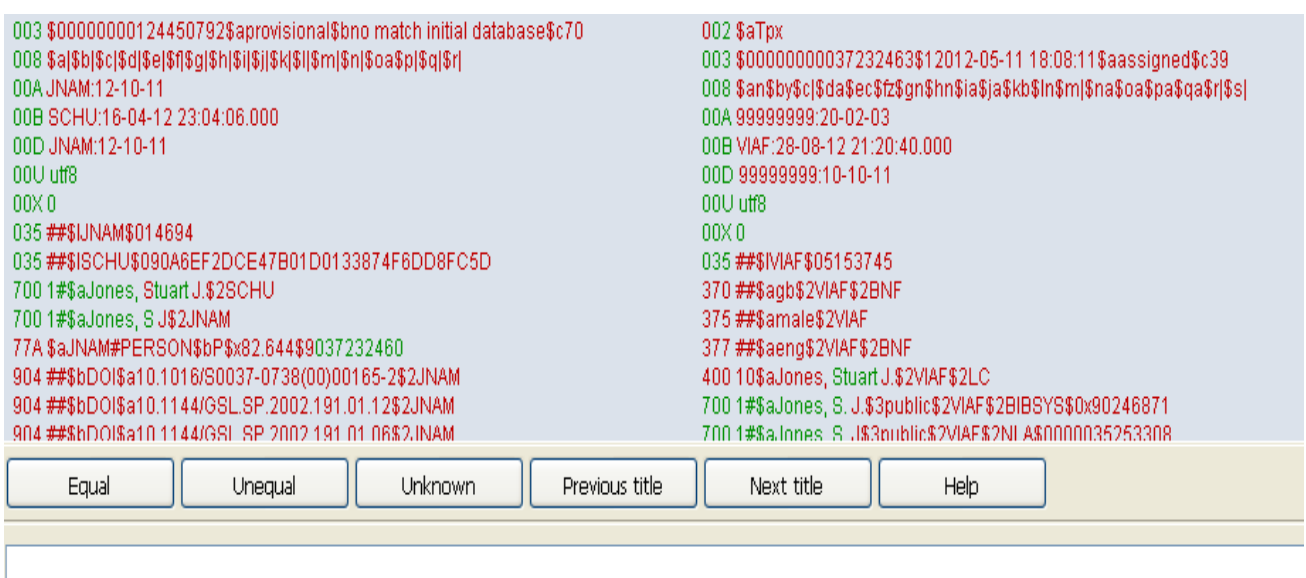

In order to merge the records, select the **EQUAL** command.

The display will remain the same but the 77A field will be amended as follows:

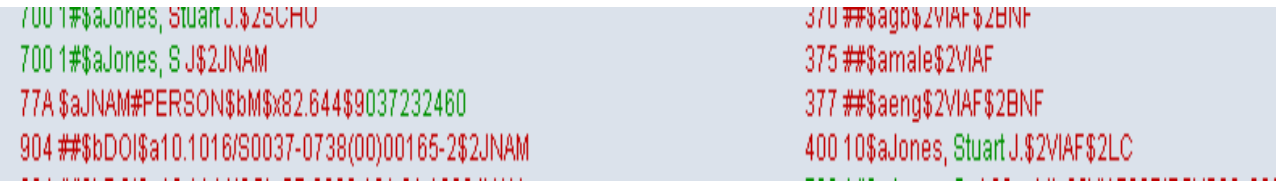

The merge will occur via the matching/merging programme on WinIBW, run twice a day at 11.00 (GMT) and 16.00 (GMT)<sup>10</sup>.

To exit the \dup display, select the **back blue arrow key** on the toolbar to return to a previous search (**see 2.9.4**) or begin a new search using the **search bar** (**see 2.2**) or the **search form** (**see 2.4.1**).

<sup>&</sup>lt;sup>10</sup> Note that further data is added to the record as a result of a merge. For guidance on the additional data, see **4.6**

#### <span id="page-10-0"></span>**4.4 Merging records with duplicate data sources**

Following the merge, all the data in the deprecated record(s) is transferred across to the retained record.

However, only one 7XX main name heading is permitted for each data source.

If there are duplicate records by the same data sources, ISNI will retain one of the headings in a 7XX field. The duplicate 7XX will be added as a 4XX see reference.

#### *Example*

There are duplicate VIAF LC/NACO and BIBSYS records for the identity *James Standing*.

In the following record, there is a VIAF LC/NACO personal name heading **Standing, J. R. (James R.)**

There is also a VIAF BIBSYS personal name heading **Standing, J. R.**

001 124403727  $002$  \$aTpr 003 \$00000000124403726\$12012-02-10 14:31:21\$aassigned\$c70 008 \$a|\$b|\$c|\$d|\$e|\$f|\$g|\$h|\$i|\$j|\$k|\$i|\$m|\$n|\$oa\$p|\$q|\$r| 00A JNAM:12-10-11 00B ISNI:09-10-12 17:00:03.000 00D JNAM:12-10-11  $00U$  utf8  $00\times0$ 035 ##\$IJNAM\$045543 035 ##\$ISCHU\$09066161ACE47B01E00FDB45989A173AA 097 \$000000000037461274\$aassigned 098 \$0037461273 370 ##\$agb\$2VIAF\$2BNF 375 ##\$amale\$2VIAF 377 ##\$aeng\$2VIAF\$2BNF 400 10\$aStanding, James R.\$2VIAF\$2LC 400 ##\$aStanding, J. R.\$2VIAF\$2BNF 400 ##\$aStanding, Jamie\$2VIAF\$2BNF 700 1#\$aStanding, James\$2SCHU 700 1#\$aStanding, J R\$2JNAM 700 10\$aStanding, J. R.\$qJames R.\$3public\$2VIAF\$2LC\$0nb2002039025 700 ##\$aStanding, James R.\$3public\$2VIAF\$2BNF\$014566651 700 1#\$aStanding, J.R.\$3public\$2VIAF\$2BIBSYS\$0x02007693

There is also a VIAF LC/NACO and BIBSYS heading **Standing, Jamie** in a separate record for the same identity.

001 038933640 002 \$aTpx 003 \$00000000038933640\$aprovisional\$bno match initial database\$c30 008 \$an\$b|\$c|\$da\$ec\$fz\$gn\$hn\$ia\$ja\$kb\$ln\$m|\$nn\$oa\$pa\$qa\$r|\$s|| 00A 99999999:12-03-03 00B VIAF:12-05-12 09:49:25.000 00D 99999999:10-10-11 00U utf8  $00\times0$ 035 ##\$IVIAF\$058590374 700 1#\$aStanding, Jamie\$3public\$2VIAF\$2BIBSYS\$0x05001760 700 1#\$aStanding, Jamie\$3public\$2VIAF\$2LC\$0nb2003028334

Merging these records has resulted in the following record on WinIBW:

400 10\$aStanding, James R.\$2VIAF\$2LC 400 ##\$aStanding, J. R.\$2VIAF\$2BNF 400 ##\$aStanding, Jamie\$2VIAF\$2BNF 400 1#\$aStanding, Jamie\$3public\$2VIAF\$2BIBSYS\$0x05001760 400 1#\$aStanding, Jamie\$3public\$2VIAF\$2LC\$0nb2003028334 700 1#\$aStanding, James\$2SCHU 700 1#\$aStanding, J R\$2JNAM 700 10\$aStanding, J. R.\$qJames R.\$3public\$2VIAF\$2LC\$0nb2002039025 700 ##\$aStanding, James R.\$3public\$2VIAF\$2BNF\$014566651 7001#\$aStanding, J.R.\$3public\$2VIAF\$2BIBSYS\$0x02007693

Note that there is now only one VIAF LC/NACO and BIBSYS main name heading for this identity:

# **700 10\$aStanding, J. R.\$qJames R.\$3public\$2VIAF\$2LC\$0nb2002039025**

# **700 1#\$aStanding, J.R.\$3public\$2VIAF\$2BIBSYS\$0x02007693**

The duplicate VIAF LC/NACO and BIBSYS headings for **Standing, Jamie** have now been added as personal name see references. Multiple 4XX see references for the same source are permitted.

#### **400 1#\$aStanding, Jamie\$3public\$2VIAF\$2BIBSYS\$0x05001760 400 1#\$aStanding, Jamie\$3public\$2VIAF\$2LC\$0nb2003028334**

Note that the local identifier of the duplicate authority record for each source is added in a \$0 subfield.

Following the merge, individual VIAF data sources will need to be notified directly by the ISNI Quality Team regarding the duplication in their authority data $^{11}$ .

Non-VIAF data sources receive automatic notifications of duplicates via the 977 notification field<sup>12</sup>.

1

<sup>11</sup> For guidance on notifying VIAF sources, see **8.3.3** and **Appendix 6**

<sup>12</sup> For further details about the 977 notification field, see **8.2.1.2**

#### <span id="page-13-0"></span>**4.5 Merging records with multiple 77A fields**

Multiple records may be linked by a 77A field, highlighting a potential match. Alternatively, multiple 77A fields may also be present in a single record.

In these cases, the ISNI merging process works more effectively when the 77A fields all link to the same record.

*Example*

The following records all relate to the identity **John H. Bowman**, a librarian.

#### **Record 1 – A VIAF/EThOS record, with an assigned ISNI (PPN: 124293158)**

```
035 ##$JBRTH$0380832
035 ##$IVIAF$066553908
083 ##$a770$2BRTH
370 ##$agb$2VIAF$2BNF
375 ##$amale$2VIAF
377 ##$aeng$2VIAF$2BNF
400 1#$aBowman, J. H.$d1942-$2VIAF$2DNB
400 1#$aBowman, J. H.$qJohn H.$2VIAF$2NLA
400 1#$aBowman, John$qJohn H.$2VIAF$2LC
700 1#$aBowman, J. H.$3public$2VIAF$2LC$0nr 94021130
700 1#$aBowman, J.H.$3public$2VIAF$2BIBSYS$0x05002813
700 1#$aBowman, J. H$3public$2VIAF$2NLA$0000036591496
700 ##$aBowman, John H.$d1942-... $3public$2VIAF$2BNF$012412566
700 1#$aBowman, J. H.$3public$2VIAF$2NUKAT$0n 2008043974
700 1#$aBowman, John H.$d1942-$3public$2VIAF$2DNB$0131465309
700 1#$aBowman, J.H$2BRTH
```
#### **Record 2 – An ALCS record, with "provisional" status (PPN: 123977827).**

This record contains two 77A fields, both linking to duplicate ALCS records for the same identity, records 3 and 4 below.

```
035 ##$IALCS$02879693
700 1#$aBowman, J. H.$2ALCS
77A $alSNI#PERSON$bP$x99.412$9123805732
77A $aISNI#PERSON$bP$x89.730$9123805724
901##$a9781856045193$2ALCS
901 ##$a9780754647799$2ALCS
901 ##$a9789607285201$2ALCS
910 ##$a@BRITISH LIBRARIANSHIP AND INFORMATION WORK, 1991-2000$2ALCS
910 ##$a@GREEK PRINTING TYPES IN BRITAIN: FROM THE LATE EIGHTEENTH CENTURY TO THE EARLY TWENTITH CENTURY$2ALCS
910 ##$a@ESSENTIAL DEWEY$2ALCS
```
#### **Record 3 – An ALCS record, with "provisional" status (PPN: 123805732)**

This record contains one 77A field, linking to record 4 below

```
035 ##$IALCS$02259841
700 1#$aBowman, John H$2ALCS
77A $aALCS#PERSON$bP$x87.500$9123805724
901 ##$a9781856044561$2ALCS
901 ##$a9781856045193$2ALCS
910 ##$a@ESSENTIAL DEWEY$2ALCS
910 ##$a@ESSENTIAL CATALOGUING$2ALCS
```
# **Record 4 – An ALCS record, with "provisional" status (PPN: 123805724)**

035 ##\$IALCS\$02259840 700 1#\$aBowman, John H\$2ALCS 901##\$a9780754647782\$2ALCS 910 ##\$a@BRITISH LIBRARIANSHIP AND INFORMATION WORK 2001-2005\$2ALCS

In this case, one record would be chosen as the "main" record<sup>13</sup>. The other records would contain a single 77A field linking back to the "main" record.

In the above example, the following process would be followed:

**Record 1** – the main record.

<u>.</u>

**Record 2** – delete the two existing 77A fields and add a new 77A to link with record 1, e.g. **77A \$aISNI#PERSON\$bM\$9124293158**

**Record 3** – delete the existing 77A field and add a new 77A to link with record 1, e.g. **77A \$aISNI#PERSON\$bM\$9124293158**

**Record 4** – add a new 77A field to link with record 1, e.g. e.g. **77A \$aISNI#PERSON\$bM\$9124293158**

Records 2, 3 and 4 will now merge on to record 1.

 $13$  Any record can be chosen as the "main" record. However, the retained record will be determined by the ISNI background processing, following the order of precedence in **4.9**

# <span id="page-15-0"></span>**4.6 Additional data fields on a merged record**

A merged record contains a number of additional fields.

# <span id="page-15-1"></span>**4.6.1 Sources – 035 field**

035 data source fields are added from each merged record $^{14}$ .

#### *Example*

In the following merge a VIAF record has merged on to a JNAM/SCHU record.

The existing 035 fields on the retained record represent JNAM and SCHU:

#### **035 ##\$lJNAM\$045543 035 ##\$lSCHU\$09066161ACE47B01E00FDB45989A173AA**

Following the merge, a further 035 field has been added from the VIAF record:

```
035 ##$lJNAM$045543
035 ##$lSCHU$09066161ACE47B01E00FDB45989A173AA
035 ##$lVIAF$012548584
```
# <span id="page-15-2"></span>**4.6.2 Deprecated ISNI – 097 field**

The 097 field lists the ISNIs from each merged record. These ISNIs are considered as deprecated but are retained on the record and can still be used for the purposes of searching/retrieval.

*Example*

1

A VIAF record with an assigned ISNI 0000 0000 3746 1274 has merged on to a JNAM/SCHU record with an assigned ISNI 0000 0001 2440 3726.

The newly merged record has retained the JNAM/SCHU ISNI in the 003 field<sup>15</sup>:

#### **003 \$00000000124403726**

However, an 097 field has now been added for the deleted VIAF ISNI:

#### **097 \$00000000037461274\$aassigned**

The \$0 subfield is the deleted ISNI. The \$a subfield is the status of that ISNI as it was in the former record, e.g. assigned or provisional.

<sup>14</sup> For guidance on the 035 field, see **Appendix 1**

<sup>15</sup> For quidance on which ISNI would be retained following a merge, see the order of precedence in **4.9**

# <span id="page-16-0"></span>**4.6.3 Deleted PPN – 098 field**

The 098 field is the deleted Pica Production Number (PPN) of each merged record<sup>16</sup>.

## *Example*

A VIAF record with the PPN 037461273 has been merged on to a JNAM/SCHU record with the PPN 124403727.

The newly merged record has retained the JNAM/SCHU PPN in the 000 field:

# **000 124403727**

However, an 098 field has now been added for the deleted PPN:

# **098 \$0037461273**

# <span id="page-16-1"></span>**4.6.4 Notification of merges – 977 field**

A 977 field is added automatically for each merge where the ISNIs have a status of **assigned**. This field submits a merge notification directly to non-VIAF data sources and VIAF. The data source is informed that an existing ISNI has been deprecated and are provided with the new ISNI.

#### *Example*

1

A VIAF record with the ISNI 0000 0000 3746 1274 has merged on to a JNAM/SCHU record with the ISNI 0000 0001 2440 3726. The JNAM/SCHU ISNI has been retained.

<sup>16</sup> For further information on the PPN, see **Appendix 1**. Note that unlike the deleted ISNI, the deleted PPN is not searchable on WinIBW.

The following 977 notification field has been added to the newly merged record:

## **977 ##\$tmerge\$2VIAF\$012548584\$b2012-10-09 17:00:03 \$y0000000124403726\$zDeprecated ISNI = 0000000037461274**

This field contains the following data:

- **\$t subfield:** merge a record of the action that has occurred
- **\$2 subfield:** VIAF the data source of the merged record
- **\$0 subfield:** 12548584 the identifier of the merged record, e.g. a VIAF cluster number
- **\$b subfield:** 2012-10-09 17:00:03 the date and time in which the merge took place
- **\$y subfield:** 0000000124403726 the retained ISNI
- **\$z subfield:** Deprecated ISNI = 0000000037461274 the suppressed or deleted ISNI, now in the 097 field

Note that where an ISNI has **provisional** status a 977 notification field is **not** added. This is because only assigned ISNIs are diffused to data sources so they would not have received those with provisional status.

# <span id="page-17-0"></span>**4.6.5 Notification of duplicates – 977 field**

An additional 977 notification field is added to the record where the merge process has identified duplicate records from the same data source.

# **4.6.5.1 Duplication – Non-VIAF sources**

Notifications of any duplicates are submitted automatically to non-VIAF sources, following a merge on ISNI.

#### *Example*

The non-VIAF data source **ALCS** had duplicate records for the identity *John H. Bowman*.

These separate records have now been merged on ISNI to form one record.

A 977 notification field is automatically added to the record to alert ALCS to the fact that they have duplicate headings for this identity.

#### **977 ##\$tduplicate\$2ALCS\$02259841\$b2012-10-11 17:00:06\$g05-07-2013 21:15:28\$x2259840\$zassigned ISNI = 000000012429315X**

The field contains the following data:

- **\$t subfield:** duplicate a report of the problem, e.g. duplication
- **\$2 subfield:** ALCS the data source with duplicate records
- **\$0 subfield:** 2259841 the local identifier of the duplicate record
- **\$b subfield:** 2012-10-11 17:00:06 the date and time in which the merge took place on ISNI
- **\$g subfield:** 05-07-2013 21:15:28 the date and time in which the source was notified of the error
- **\$x subfield:** 2259840 the retained local identifier
- **\$z subfield:** assigned ISNI = 000000012429315X the retained or new ISNI

#### **4.6.5.2 Duplication – VIAF sources**

1

Notifications of duplicates are not submitted automatically to individual VIAF sources, following an ISNI merge. Individual VIAF sources will need to be contacted directly by the ISNI Quality Team<sup>17</sup>.

A 977 notification field highlighting duplication for individual VIAF sources is added to the record, following a merge. However, this field is only submitted to VIAF who do not act on the notification. It is not submitted to individual VIAF sources.

<sup>17</sup> For guidance on notifying VIAF sources, see **8.3.3** and **Appendix 6**

# <span id="page-19-0"></span>**4.6.6 Verification/VIAF XA Status field - 006**

An 006 verification field is automatically added to all merged records.

Records with an 006 field are known as "XA" records and are given a specific status where present on VIAF<sup>18</sup>.

#### *Example*

<u>.</u>

A newly merged record has been established for the identity *Brun, Georg.* An 006 field has been automatically added by the ISNI merge process.

```
002 SaTpB
003 $00000000374212738$12013-02-02 16:47:06$aassigned$c99
006 $amerge$blSNIQT$cverified$12014-09-16 11:30:23$2ISNI
008 $an$b|$c|$da$ez$fz$gn$hn$ia$jb$kb$ln$m|$n|$oa$pa$qa$r|$sc
00A 99999999:06-11-08
00B ISNI:18-09-14 11:14:16.000
00D VIAF:27-12-12
00E 2013-03-04 11:47:10
00U uff8
OOX O
035 ##$IPROL$013498
035 ##$IBOWKER$07317261-9780754661146
035 ##$IBOWKER$07317261-9781409485827
035 ##$ITEL$02000049325152#43
035 ##$IVIAF$080914470
035 ##$IISNI$0374212732
035 ##$ISCHU$0EEB5D751AC1BA51A22205C551ACDD18D
035 ##$IZETO$0ETOCRN232308484-001
```
The 006 field includes the following data:

- *\$a subfield:* **merge** the description of the editing work carried out
- *\$b subfield:* **ISNIQT<sup>19</sup>** source carrying out the editing work
- *\$c subfield:* **verified** status of the record, e.g. edited and verified by the ISNI Quality Team
- *\$1 subfield:* 2014-09-16 11:30:23 date and time the 006 field was added (note that this field is added automatically, once the "enter" command has been selected)
- *\$2 subfield:* **ISNI** source of the 006 field

Where individual VIAF data sources have duplicate records, they will need to be notified directly - see **8.3.3** and **Appendix 6**

 $18$  XA status records aim at bringing greater stability to the VIAF database. VIAF clusters with XA status are unable to merge with other VIAF clusters with the same status – preventing incorrect merges on VIAF. XA status also prevents data from being split from the VIAF cluster – ensuring more stable clusters on VIAF.

 $19$  This subfield will contain the name of the ISNI member responsible for merging, e.g. **\$amerge\$bHarvard\$cverified\$12014-09-16 11:30:23\$2HARV**. For ISNI Quality Team merges, the 006 will display the name of the individual team member, e.g. **\$amerge\$bJohn\$cverified\$12014-09-16 11:30:23\$2ISNI** 

## <span id="page-20-0"></span>**4.6.7 Protect field – 009**

An 009 protect field is automatically added to merged records with duplicate source data.

The protect field prevents further updates from the source with duplicate data on the merged record.

#### *Example*

Two records existed on ISNI for the identity Eubanks, Charlotte. The records originated from duplicate VIAF clusters.

Following the merge on ISNI, an 009 protect field has been added to prevent further VIAF updates on the retained record.

```
000 120332744
002 SaTpx
003 $00000000120332748$12012-05-13 04:18:07$aassigned$c60
006 $amerge$bChrisBriggs$cverified$12017-10-20 09:41:30$2ISNI
008 $an$b|$c|$da$e|$fz$qn$hn$ia$j|$kb$ln$m|$nn$oa$pa$qa$r|$sc
009 $2VIAF$b2017-10-20 12:00:06$cISNI
00A 99999999:15-06-11
00B ISNE20-10-17 12:00:06 000
00D 99999999:10-10-11
00U uff8
00X<sub>0</sub>035 ##$IBOWKER$031517422-9780520265615
035 ##$IVIAF$041483037
035 ##$IVIAF$0120422175
035 ##$IBNF$016547161
035 ##$INTA$0343407345
035 ##$IOCLCT$042322641
```
The 009 protect field contains the following data:

- *\$2 subfield:* VIAF **prevents updates from VIAF to the ISNI record**
- *\$b subfield:* 2017-10-20 12:00:06 **the date/time the protect field was added**
- *\$c subfield:* ISNI **the agency carrying out the merge (e.g. ISNI, HARV, BNF, NTA, etc.)**

# <span id="page-21-0"></span>**4.7 Unrelated identities**

Where a 77A potentially matching field links to a different identity, the \$b subfield of the 77A should be manually changed from **P** to **N<sup>20</sup> .**

*Example*

A 77A field is present on the record for the identity *Timothy Johnson*, author of works on botany.

000 360925766 002 \$aTpx 003 \$00000000360925761\$12013-01-22 16:57:08\$aassigned\$c31 008 \$an\$by\$c|\$da\$ed\$fz\$gn\$hn\$ia\$ja\$k|\$ln\$m|\$n|\$oa\$pa\$q|\$r|\$s| 035 ##\$IBOWKER\$0327536-9780849311871 035 ##\$IVIAF\$0221214578 083 ##\$a581.63\$2BOWKER 377 ##\$aeng\$2VIAF\$2BNF 400 1#\$aJohnson, Tim\$2VIAF\$2SUDOC 700 1#\$aJohnson, Timothy\$d19..-...\$cconsultant technique\$3public\$2VIAF\$2SUDOC\$0050466879 700 ##\$aJohnson, Timothy\$d19..-...\$cauteur d'un guide sur les plantes médicinales\$3public\$2VIAF\$2BNF\$016554773 700 1#\$aJohnson, Timothy\$2BOWKER 77A \$aVIAF#PERSON\$bP\$x82.481\$9055156045

However, the potentially matching record is for a different Timothy Johnson who is a musician.

The 77A field is amended, as follows:

000 360925766 002 \$aTpx 003 \$00000000360925761\$12013-01-22 16:57:08\$aassigned\$c31 008 \$an\$by\$c|\$da\$ed\$fz\$gn\$hn\$ia\$ja\$k|\$ln\$m|\$n|\$oa\$pa\$q|\$r|\$s| 035 ##\$IBOWKER\$0327536-9780849311871 035 ##\$IVIAF\$0221214578 083 ##\$a581.63\$2BOWKER 377 ##\$aeng\$2VIAF\$2BNF 400 1#\$aJohnson, Tim\$2VIAF\$2SUDOC 700 1#\$aJohnson, Timothy\$d19..-...\$cconsultant technique\$3public\$2VIAF\$2SUDOC\$0050466879 700 ##\$aJohnson, Timothy\$d19..-...\$cauteur d'un guide sur les plantes médicinales\$3public\$2VIAF\$2BNF\$016554773 700 1#\$aJohnson, Timothy\$2BOWKER 77A \$aVIAF#PERSON\$bN\$x82.481\$9055156045

<u>.</u>

<sup>20</sup> In PSI, select **compare** and then **equal**

Rather than merging, a 950 field will be generated in this record which prevents the potential match from being flagged again.

922 ##\$aUS\$2VIAF\$2BNF 941 ##\$aaut\$2BOWKER 943 ##\$a199.\$2VIAF 943 ##\$a1998\$2BOWKER 944 ##\$aam\$2VIAF\$2BNF 944 ##\$aText\$2BOWKER 950 ##\$iN\$Tno relation\$2DDR\$9055156045\$8Tim Johnson ténor 970 ##\$a1950\$cflourished\$2VIAF 976 ##\$2VIAF\$aBOWKER\$b2013-01-09 06:08:33\$c9780849311871\$disbn\$e1.000000 \$f0.851852 976 ##\$2VIAF\$aBOWKER\$b2013-01-09 06:08:33\$ccrc ethnobotany desk reference\$dtitle\$e1.000000 \$f0.851852

If using the \dup display (see **4.3.3**), the following commands appear at the bottom of the screen – **equal**, **unequal** and **unknown**.

If the potentially matching record relates to a different identity, select the **unequal** command.

The display will remain the same but the \$b subfield in the 77A will automatically be amended to **N**.

This will also generate a 950 field in the record to prevent this potential match from being flagged again.

Note that a 950 **no relation** field can be manually added, even without the presence of a 77A, in order to prevent incorrect matches from occurring in the future.

# <span id="page-22-0"></span>**4.8 Linking 77A fields relating to both matching and non-matching identities**

Where multiple 77A fields are present on a record, they may link to both matching and non-matching identities.

In this case, amend the \$b subfield of the 77A to **M** for matching identities, following **4.3.1**

For non-matching identities, amend the 77A \$b subfield to **N,** following **4.7**

The matching identities will merge. A 950 field is generated in the merged record for any non-matches to ensure that they will not be flagged again.

# <span id="page-23-0"></span>**4.9 Merging criteria – Order of precedence**

There is a specific order of precedence used to determine which ISNI is retained, following a merge.

The order of precedence is as follows:

1. A record with assigned status is preferred to a record with provisional or suspect status

2. The record containing a "preferred source" is given preference, if all records are assigned $21$ 

3. If there is no preferred source, the ISNI record with the most sources or highest confidence level<sup>22</sup> is retained

4. If still no record is chosen, the ISNI with the lowest value will be retained

<sup>1</sup> <sup>21</sup> Preferred sources on ISNI are currently JISC Names (JNAM) or Ringgold (RING). Preferred sources are recommended by the ISNI Technical Advisory Committee and approved by the ISNI Board on grounds of having high quality data that has been disambiguated

 $22$  For further details on the confidence level, see Appendix 1. Usually, records with more data sources will have a greater confidence level. However, there are exceptions such as where there has been direct contact with an identity or publisher. Records edited by the ISNI Quality Team are given the highest confidence level (level 99), so would be preferred over records with more data sources (but not over records in the first two categories in the order of precedence)